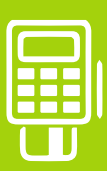

# QUICK GUIDE

Mobiles Kartenlesegerät ORGA 930 M online

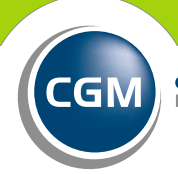

CompuGroup<br>Medical

**Synchronizing Healthcare** 

## SEHR GEEHRTE ANWENDERIN, SEHR GEEHRTER ANWENDER,

dieser Quick Guide wird Sie Schritt für Schritt bei der sicheren Erstinbetriebnahme Ihres mobilen Kartenlesegeräts ORGA 930 M online begleiten. Eine ausgedruckte Kurzanleitung liegt dem Paket bei. Auf der Website des Herstellers finden Sie zudem eine ausführliche Bedienungsanleitung.

HINWEIS: Bei der ersten Inbetriebnahme des mobilen Kartenlesers muss zu Beginn eine 8-stellige Admin-PIN vergeben werden. Diese wird für alle weiteren Konfigurationsänderungen benötigt. Bitte notieren Sie sich die PIN auf Ihrem Merkblatt "Wichtige Kenndaten und Zugangsdaten der Praxis" und bewahren Sie dieses sicher auf.

HINWEIS: Für den Betrieb des mobilen Kartenlesegeräts wird ein Betriebsausweis, die sogenannte SMC-B, sowie die dazugehörige 6-8-stellige PIN benötigt. Für den Fall, dass Sie eine neue SMC-B verwenden, werden Sie unter Umständen vor Eingabe der 6-8-stelligen PIN zur Eingabe der 5-6-stelligen Transport-PIN aufgefordert. Diese finden Sie im PIN-Brief der Karte.

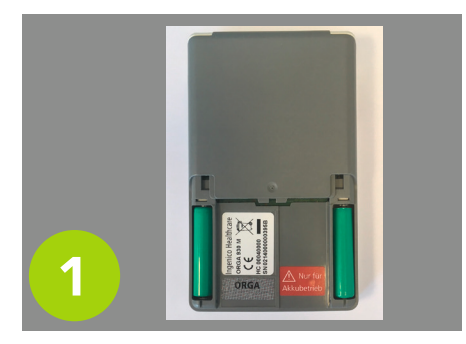

Öffnen Sie zunächst den Batteriefachdeckel des ORGA 930 M online. Legen Sie nun die mitgelieferten Akkus ein. Achten Sie dabei auf die richtige Polarität. Lassen Sie das Batteriefach offen, Sie werden es später noch einmal benötigen.

Set ADMIN-PIN **AAAAAAAA** 2 **ORGA 930 M** 

Bitte folgen Sie den Hinweisen zur Eingabe der 8-stelligen Admin-PIN auf dem Display.

Diese PIN muss individuell einmal vergeben werden. Diese wird für alle weiteren Konfigurationen benötigt. Notieren Sie sich die PIN auf ten und Zugangsdaten der Praxis" und bewahren Sie dieses sicher auf.

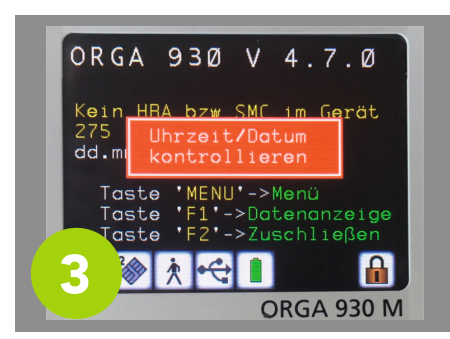

Als nächstes werden Sie aufgefor dert, die Uhrzeit- und Datumsein stellungen zu überprüfen. Falls not wendig, passen Sie die Werte an und bestätigen Sie die Eingabe.

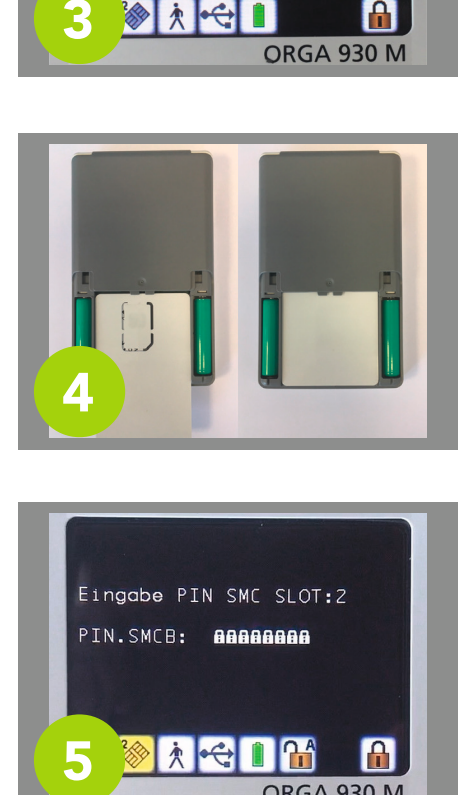

Von der Unterseite des Geräts betrachtet, wird nun die SMC-B mit der Rückseite nach oben in das Batteriefach eingeschoben. Die Kontakte müssen sich dabei im oberen Teil auf der Unterseite befinden.

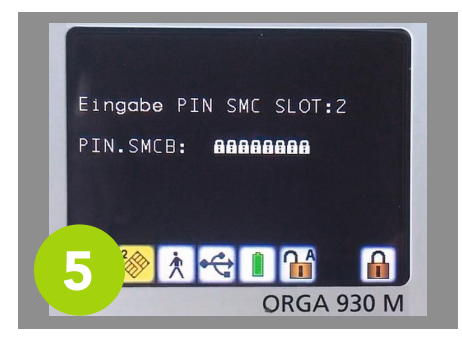

Wurde die Karte korrekt eingelegt, werden Sie nun aufgefordert, Ihre einzugeben, die Sie auf dem se paraten PIN-Brief finden. Nach Eingabe muss eine neue 6-8-stel lige SMC-B-PIN vergeben werden. Anschließend können Sie das Bat teriefach wieder mit dem Deckel verschließen.

Ihr ORGA 930 M online ist nun be reit, Versichertenkarten einzulesen. Informationen zur Anbindung an Ihre Praxissoftware erhalten Sie hier:

### cgm.com/mobKT

Die Übertragung der Daten an das Primärsystem erfolgt mithilfe des mitgelieferten USB-Kabels.

Hinweis: eGK können nur eingele sen werden, wenn keine USB-Verbindung mit einem PC besteht. Das mobile Kartenterminal kann also nicht als stationäres Karten terminal eingesetzt werden.

#### CompuGroup Medical Deutschland AG

#### TI Support-Hotline 0800-551 551 2

cgm.com/ti

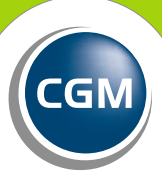

**CompuGroup**<br>Medical

**Synchronizing Healthcare**